## 1.1 NX-Start mit einem Macro

Man kann NX (hier NX11) starten und dabei ein *Makro (Macro)* mitgeben, das nach dem Start ausgeführt wird. Was man damit erreichen kann, bleibt Ihrer Fantasie überlassen. Beispielsweise könnten Sie um 22:00 Uhr automatisch NX starten (unter Windows: Planen eines Tasks), das mitgegebene *Macro* öffnet eine NX-Datei, wechselt auf die Zeichnungsseite *(Drafting)*, aktualisiert alle Ansichten und Plottet diese Zeichnung. Bei komplexen Baugruppenzeichnungen kann dieser Vorgang schon mal eine Stunde dauern, diese Aufgabe könnte damit in die Nacht verlegt werden.

Und so geht's:

Starten Sie NX und erstellen Sie das gewünschte *Makro (Macro).*

Erstellen Sie sich auf dem Desktop eine Verknüpfung zu Ihrer NX-Start.bat

(z.B.: C:\Siemens\ugii\ugii.bat).

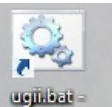

*Aufzeichnung starten* Verknüpfung

*Makro >* 

*Menu > Tools > Macro > Start Record*

*Menü > Werkzeuge >* 

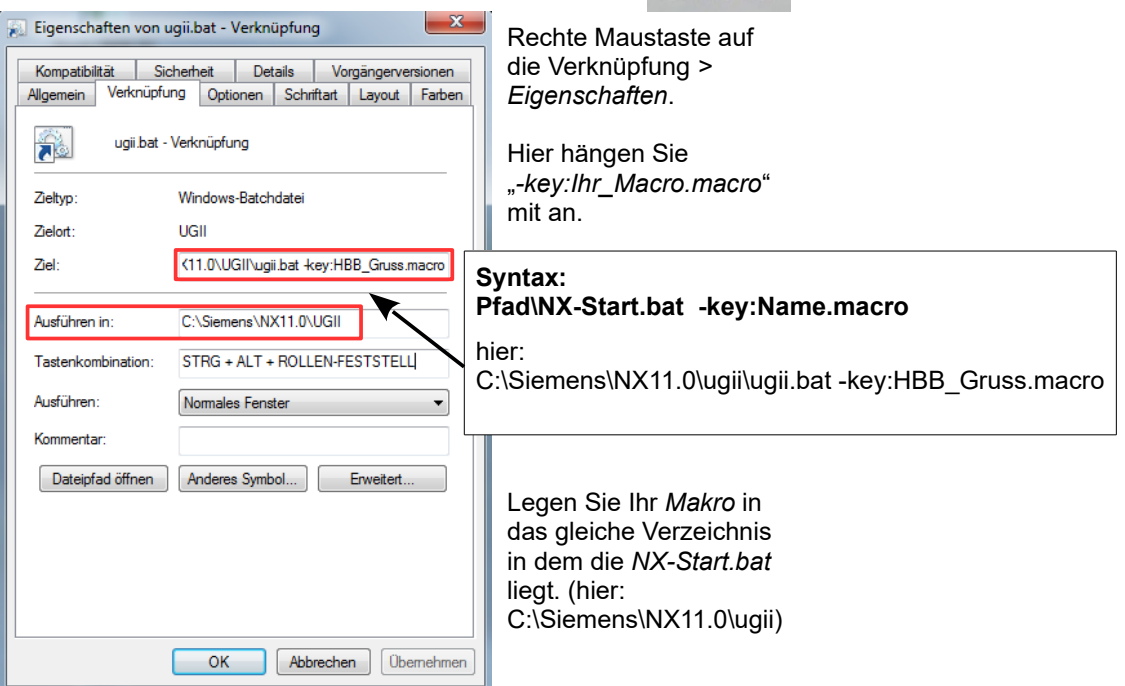

Doppelklicken Sie testweise auf die Desktop-Verknüpfung.

Wir haben zu Testzwecken ein *Macro* erstellt (HBB\_Gruss.macro), das ein neues Part erstellt, den abgebildeten Text schreibt, diesen Text in Form von Volumenkörpern extrudiert und den Schriftzug noch herumwirbelt. **Vorsicht: In Macros keine Spacemouse benutzen!** Diese Spacemouse-Bewegungen werden nicht mit aufgezeichnet!

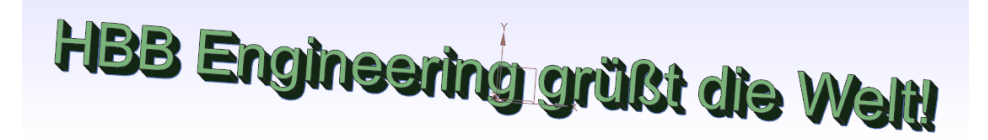

Wie Sie daraus nun einen "Task" erstellen, der zu einer speziellen Zeit startet, finden Sie in der Windows-Hilfe (Thema: Planen eines Tasks) unter Linux und UNIX wäre das Stichwort "cron-job" zu nennen.